## **Tee Sheet**

After member login select 1 Tournaments in public menu bar or 2 Tournaments in the members menu bar to get a list of tournaments (following member login, the selection of both of the Tournaments menu buttons (public or member) will result in identical tournament lists)

The 3 Tee Sheet selection button will appear for all past and current tournaments for which tee sheets have previously been published. Upon selection of the Tee Sheet button the tee sheet will appear.

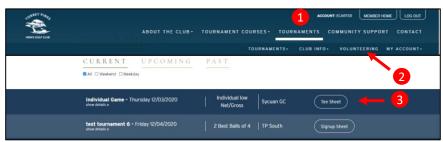